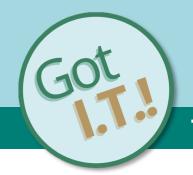

The latest tips, tricks, and best practices for using technology resources at VUMC

## **Tips & Tricks for Cellular Service at VUMC**

## VUMC IT has an antenna system to help boost cellular signals, which runs through all Medical Center buildings and most of our larger facilities.

In buildings with an antenna system, you will have a good connection to your carrier even in areas like basements or hallways. These antenna systems vary depending on your location. However, some of our facilities (for example, Wilson County, Tullahoma, and Shelbyville) do not yet have antenna systems.

## Turning on Wi-Fi calling can help in areas with poor cellular connection.

In buildings without an antenna system, you can turn on Wi-Fi Calling on your device. This allows you to communicate over the VUMC Wi-Fi network when you do not have a reliable connection to a cellular tower on campus.

| Wi-Fi Calling For Android Users:    | Wi-Fi Calling For iPhone Users:                                                 |
|-------------------------------------|---------------------------------------------------------------------------------|
| 1. Open the <b>Settings</b> app.    | 1. On your iPhone, go to                                                        |
| 2. Tap <b>Connections</b> .         | Settings>Phone>Wi-Fi Calling                                                    |
| 3. Tap More connection settings"    | 2. Turn on Add Wi-Fi Calling For                                                |
| 4. Tap <b>Wi Fi Calling</b> .       | Other Devices                                                                   |
| 5. Tap the switch for <b>WiFi</b>   | 3. Go back to the last screen, then tap                                         |
| Calling to ON.                      | Calls on Other Devices"                                                         |
| 6. Select Wi Fi Preferred, Cellular | 4. Turn on Allow Calls on Other                                                 |
| Preferred, or Never Use Cellular    | Devices if it is not on. You will see                                           |
| Network. On your iPhone, go to      | eligible devices under Allow Calls                                              |
| Settings > Phone > Wi-Fi Calling.   | On.                                                                             |
|                                     | <ol><li>Turn on the device(s) you want to<br/>use with Wi-Fi Calling.</li></ol> |